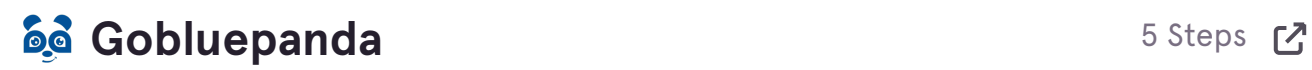

### **STEP 1**

# **[Go to app.gobluepanda.com](https://app.gobluepanda.com/)**

#### **STEP 2**

### **Click on Invoices**

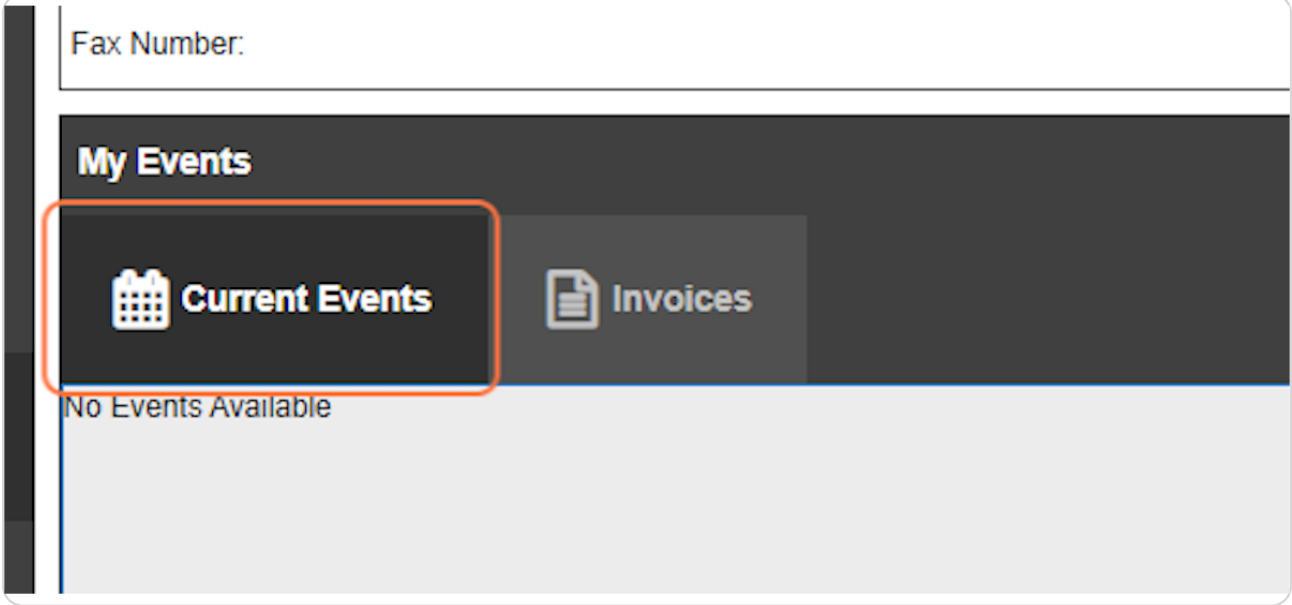

**STEP 3**

**Click on presentation**

#### **STEP 4**

### **Click on Additional Items Due: 6/13**

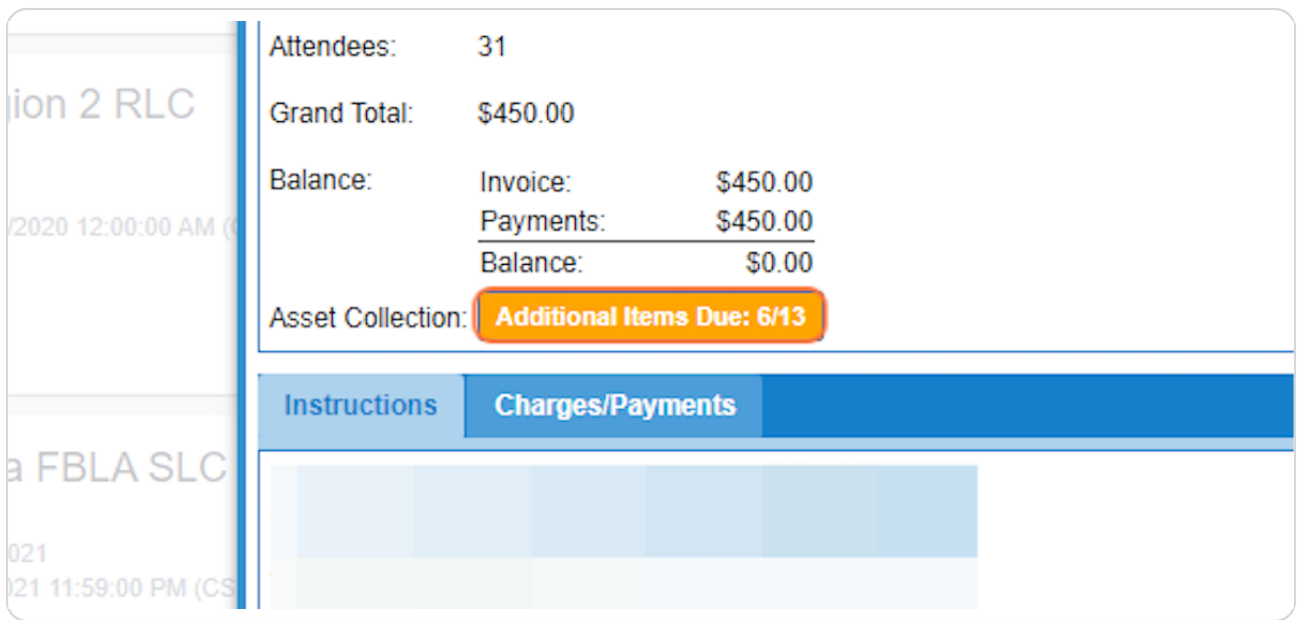

### **STEP 5**

## **Click on Adviser Assurance Form**

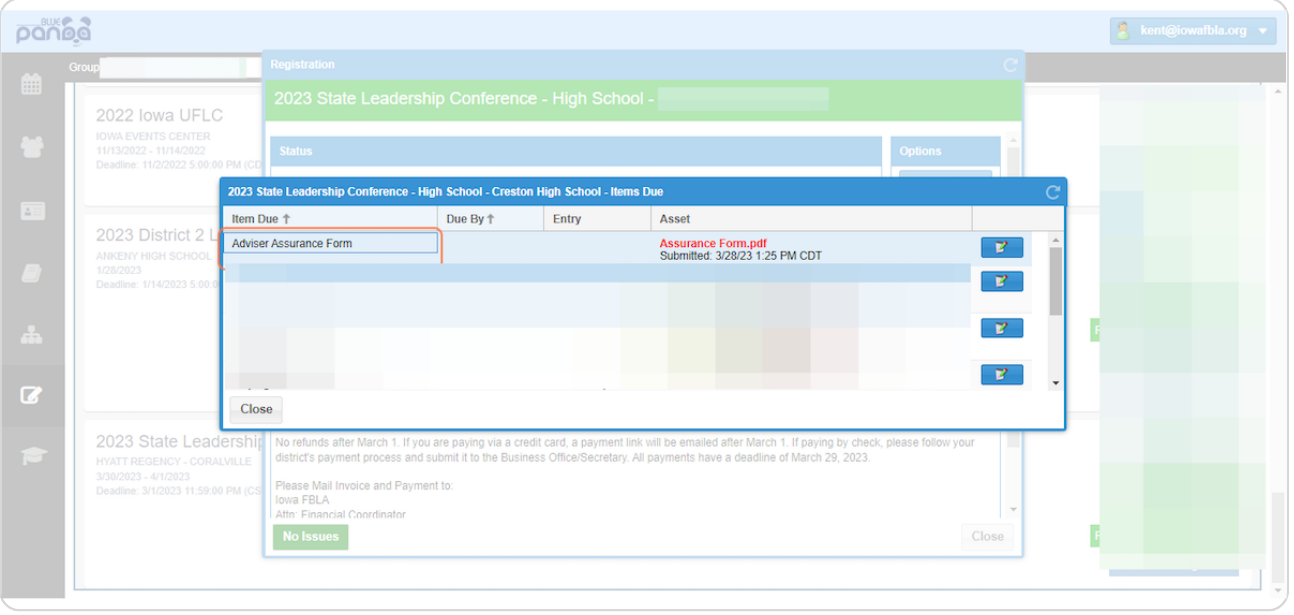